## Oricând aici pentru a vă ajuta

www.philips.com/support Înregistraţi-vă produsul şi obţineţi asistenţă la

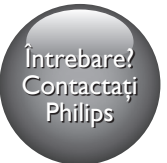

DVP2850 DVP2852

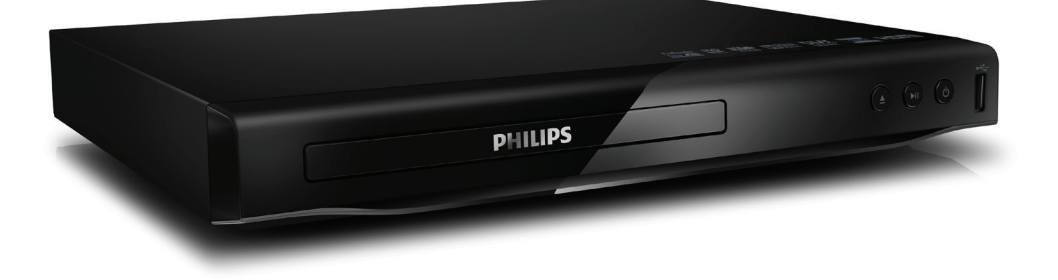

# Manual de utilizare

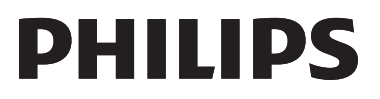

## Notă importantă privind siguranţa

Cititi și întelegeți toate instrucțiunile înainte de a utiliza acest player DVD. Garantia produsului nu se aplică în cazul în care eventuala deteriorare se datorează nerespectării acestor instrucțiuni.

## Siguranţa

#### Risc de şoc electric!

- Nu scoateți niciodată carcasa player-ului.
- Nu expuneti niciodată produsul sau accesoriile la ploaie sau la apă. Niciodată nu puneţi recipiente cu lichid, cum ar fi vaze de flori, lângă produs. Dacă se varsă lichide pe produs sau în acesta, deconectati-l imediat de la priză. Contactaţi Philips Consumer Care pentru ca produsul să fie verificat înainte de utilizare.
- Nu aşezaţi niciodată produsul şi accesoriile lângă surse de flacără deschisă sau alte surse de căldură, inclusiv lumina directă a soarelui.
- Niciodată nu introduceți obiecte în fantele de ventilaţie sau în alte deschideri ale produsului.
- Dacă se utilizează o priză de retea sau un comutator drept dispozitiv de deconectare, acesta va rămâne întotdeauna operaţional.
- Bateriile (set de baterii sau baterii instalate) nu trebuie expuse la căldură excesivă, precum lumina soarelui, foc sau alte surse similare.
- Deconectati produsul de la priză înainte de furtunile cu descărcări electrice.
- Când deconectați cablul de alimentare. trageţi întotdeuna de ştecher, niciodată de cablu.

#### Risc de şoc electric sau incendiu!

• Înainte de a conecta produsul la sursa de alimentare, asigurati-vă că tensiunea corespunde cu valoarea inscriptionată în partea din spate sau de jos a produsului.

Evitati să aplicati presiune asupra prizelor. Fişele electrice care nu sunt introduse corespunzător pot cauza arcuri electrice sau incendii.

### Risc de vătămare corporală sau de deteriorare a produsului!

- Pentru a evita expunerea la radiatii laser, nu dezasamblaţi produsul.
- Nu atingeti lentila optică din interiorul compartimentului pentru disc.
- Nu amplasati niciodată produsul sau alte obiecte pe cablurile de alimentare sau pe alte echipamente electrice.
- Dacă produsul este transportat la temperaturi mai mici de 5°C, despachetati produsul şi aşteptaţi până când temperatura sa ajunge la temperatura camerei înainte de a-l conecta la priză.

## Risc de supraîncălzire!

Nu instalati niciodată acest produs într-un spatiu închis. Lăsati întotdeauna în jurul produsului un spaţiu de cel puţin zece cm pentru ventilație. Asigurați-vă că perdelele sau alte obiecte nu acoperă niciodată fantele de ventilaţie ale produsului.

## Risc de contaminare!

- Scoateți bateriile dacă sunt epuizate sau dacă telecomanda nu va fi utilizată o perioadă lungă de timp.
- Bateriile contin substante chimice. Acestea trebuie eliminate corespunzător.

## Risc de înghițire a bateriilor!

Produsul/telecomanda pot contine o baterie de tipul unei monezi care poate fi înghiţită. Nu păstraţi bateria la îndemâna copiilor!

## Notă

- Consultați plăcuța cu informații de pe partea posterioară sau inferioară a produsului pentru identificare şi tensiunea nominală de alimentare.
- Înainte de a efectua sau modifica orice conexiune, asiguraţi-vă că toate dispozitivele sunt deconectate de la sursa de alimentare.

## Grija pentru produs

- Nu amplasati alte obiecte decât discuri în compartimentul pentru disc.
- Nu introduceţi discuri îndoite sau crăpate în compartimentul pentru disc.
- Utilizaţi numai cârpă din microfibră pentru a curăţa produsul.

## Grija pentru mediu

Evacuarea produsului vechi şi a bateriei

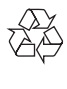

Produsul dumneavoastră este proiectat şi fabricat din materiale şi componente de înaltă calitate, care pot fi reciclate şi reutilizate.

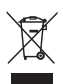

Acest simbol pe un produs înseamnă că produsul este reglementat de Directiva Europeană 2012/19/UE.

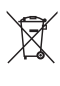

Acest simbol înseamnă că produsul conține baterii acoperite de Directiva Europeană 2013/56/UE, care nu pot fi eliminate împreună cu gunoiul menajer.

Vă rugăm să vă informaţi despre sistemul de colectare separată pentru produse electrice şi electronice şi baterii. Urmaţi reglementările locale şi nu evacuaţi niciodată produsul şi bateriile cu gunoiul menajer. Evacuarea corectă a produselor vechi şi a bateriilor ajută la prevenirea consecinţelor negative asupra mediului şi sănătăţii umane.

### Îndepărtarea bateriilor de unică folosinţă

Pentru a îndepărta bateriile de unică folosinţă, consultaţi secţiunea de montare a bateriilor.

## **Conformitate**

## $\epsilon$

Acest produs respectă cerintele Comunității Europene referitoare la interferenţele radio.

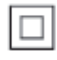

Acesta este un aparat de CLASA II cu izolaţie dublă și fără împământare de protectie.

## Drepturile de autor

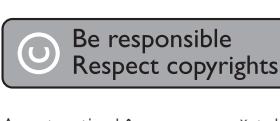

Acest articol încorporează tehnologia de protecţie împotriva copierii protejată de patente S.U.A. şi alte drepturi de proprietate intelectuală ale Rovi Corporation. Ingineria inversă sau dezasamblarea sunt interzise.

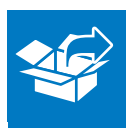

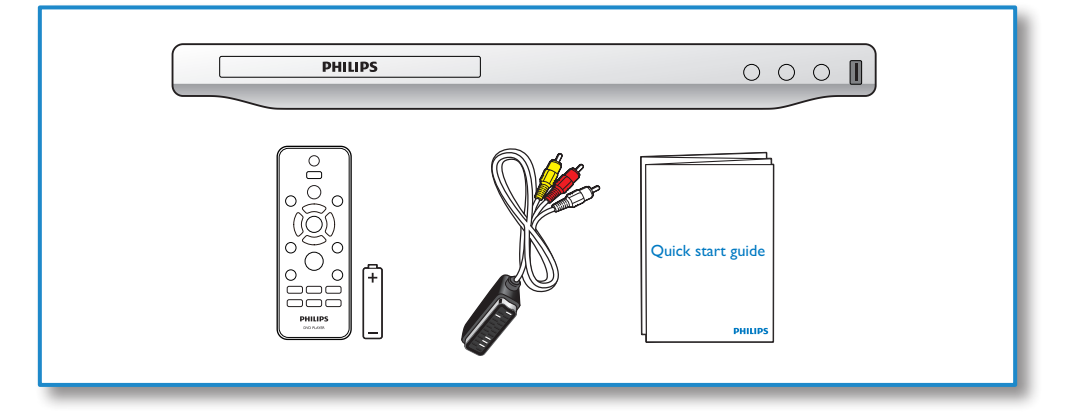

1

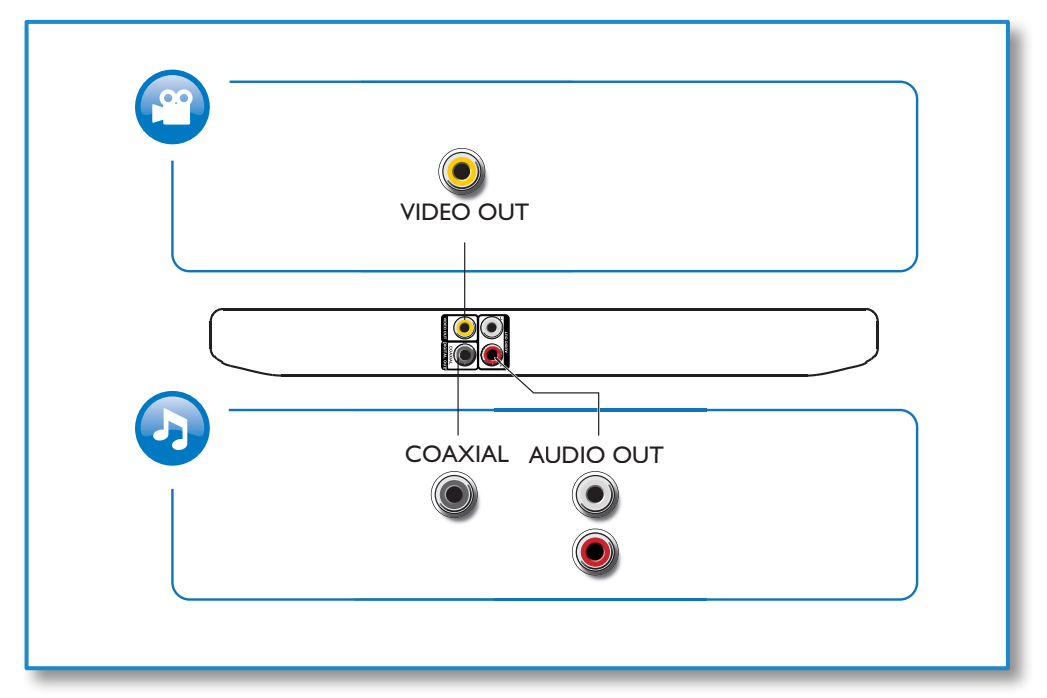

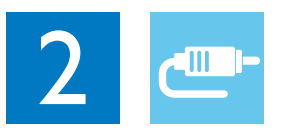

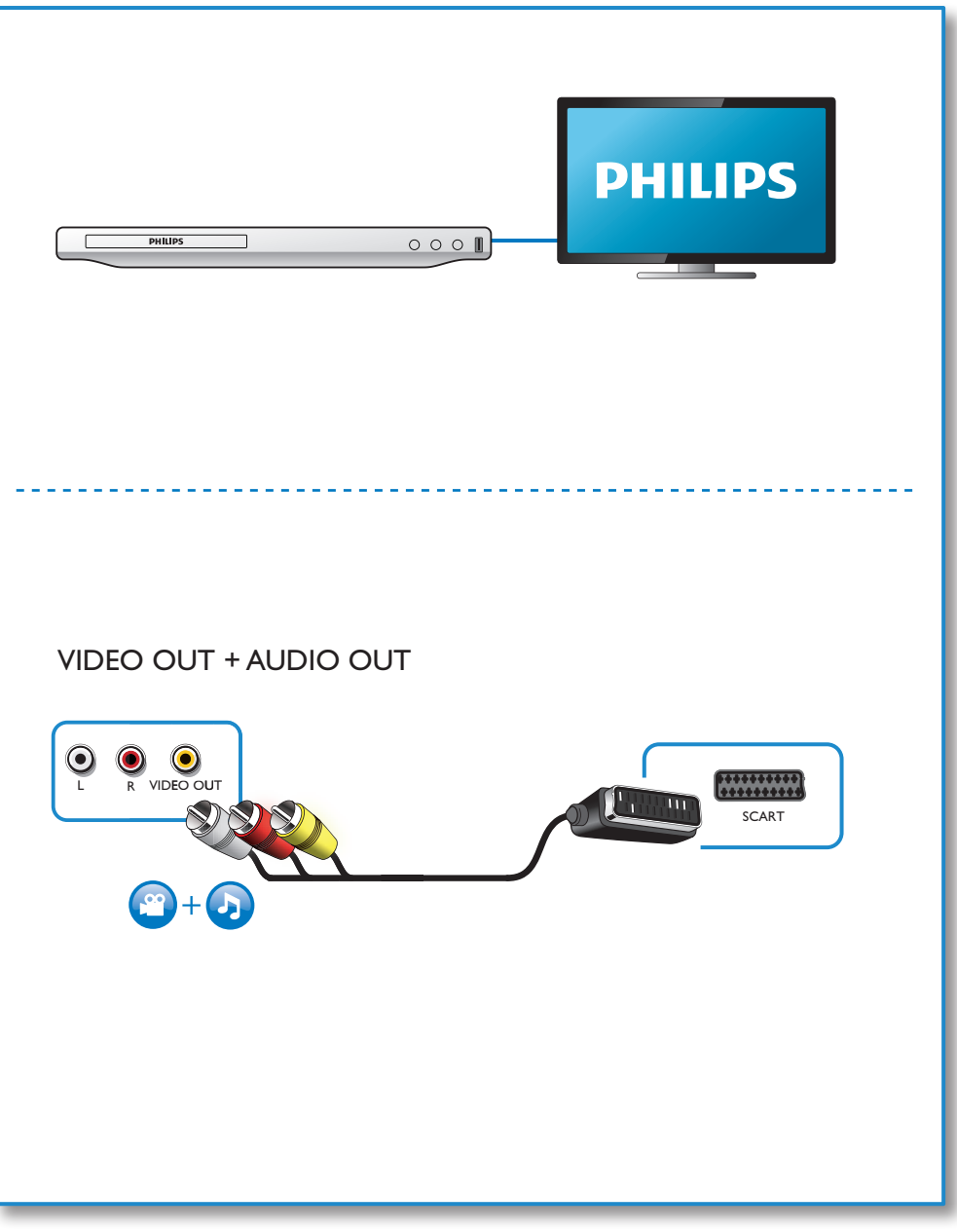

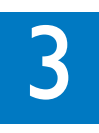

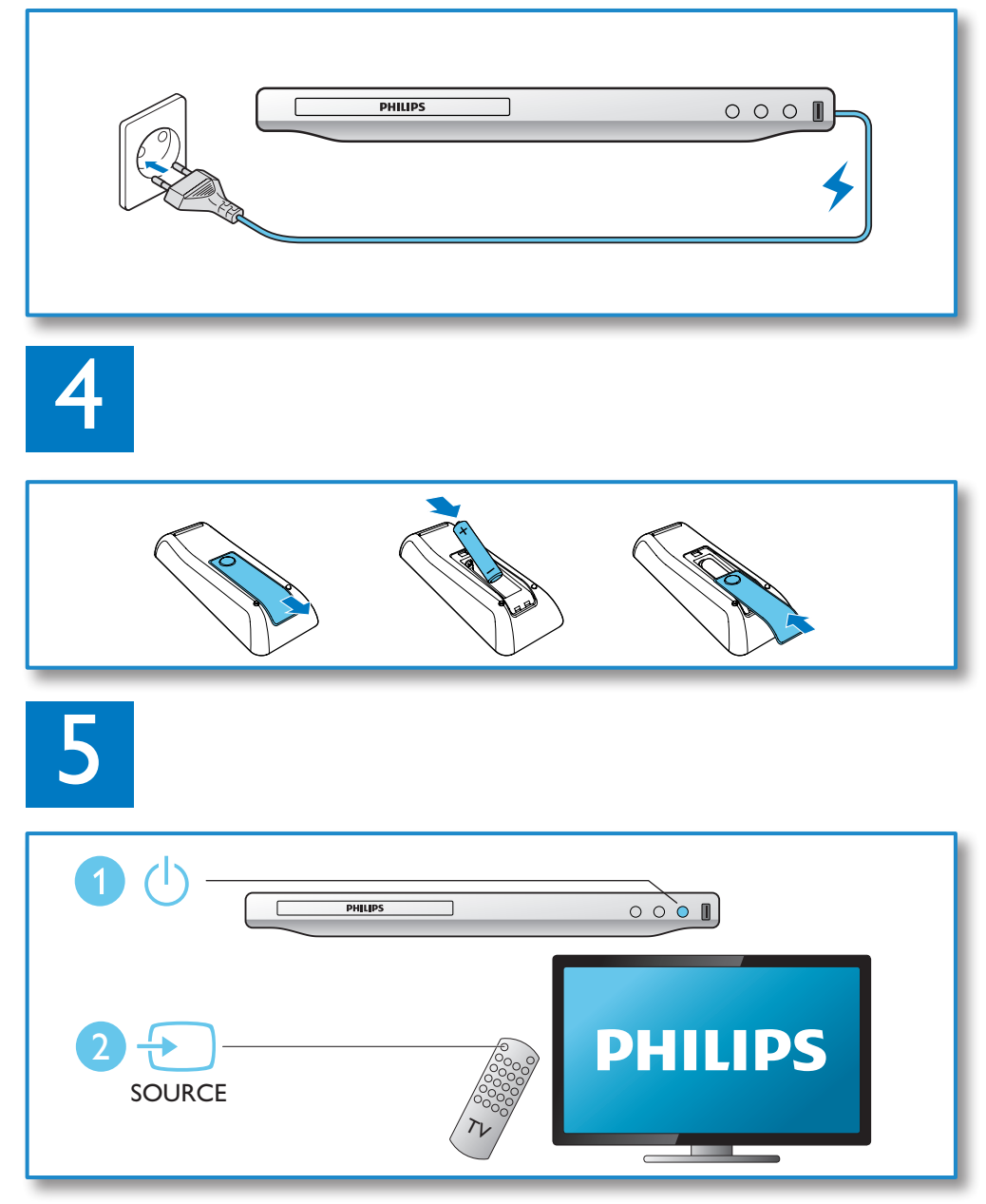

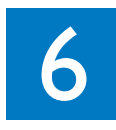

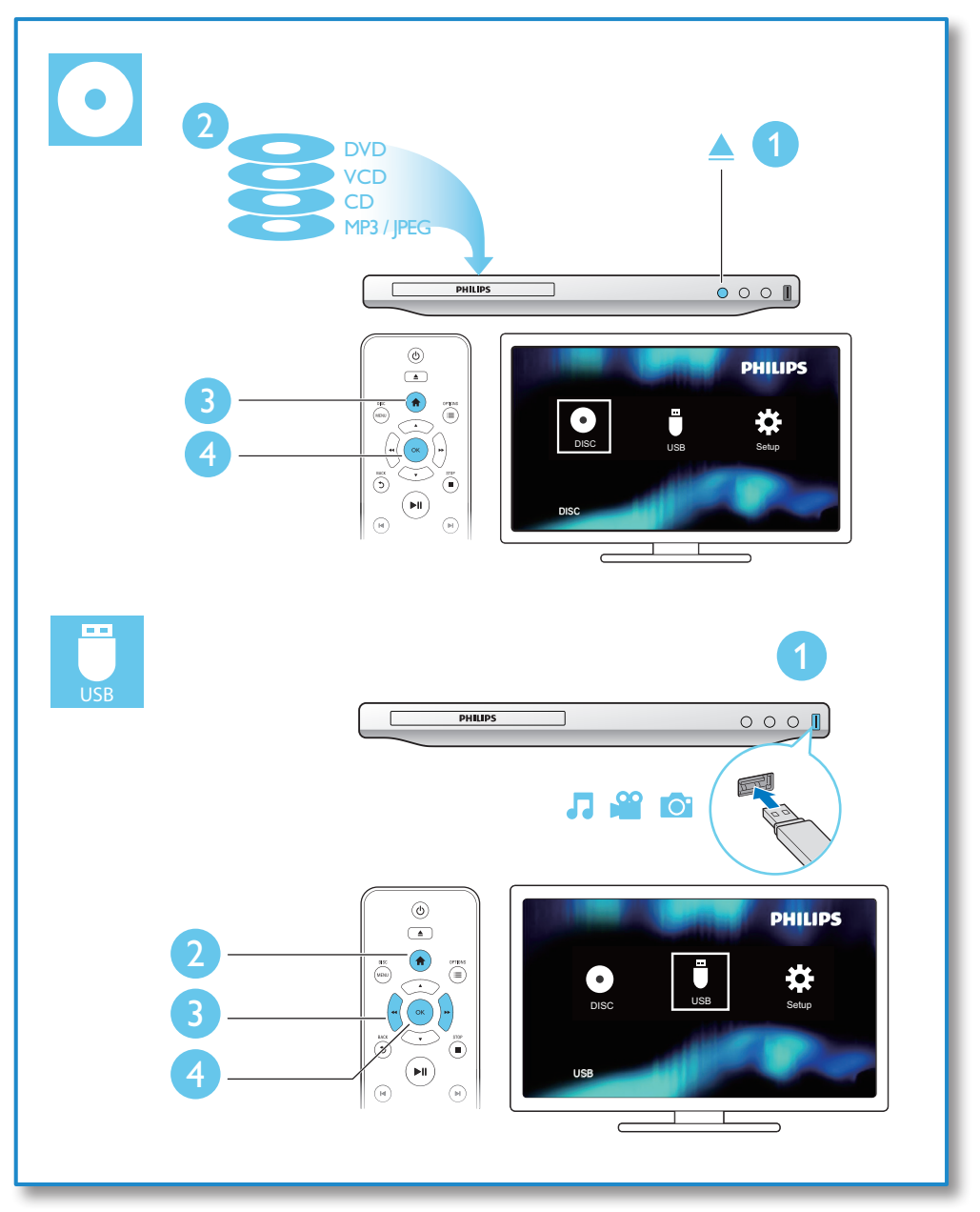

## **Cuprins**

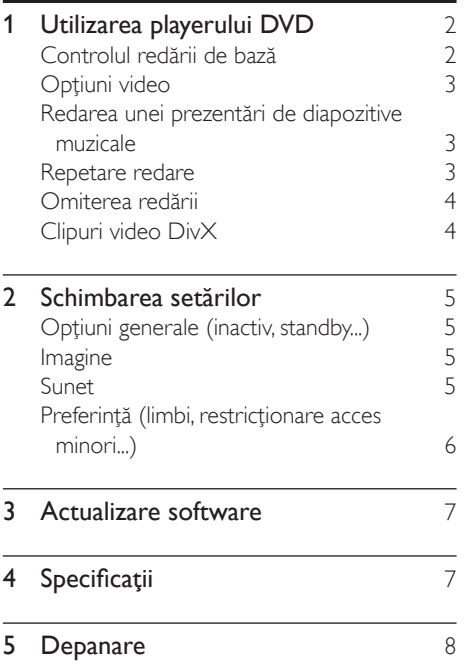

## <span id="page-9-0"></span>1 Utilizarea playerului DVD

Felicitări pentru achiziţie şi bun venit la Philips! Pentru a beneficia pe deplin de asistenţa oferită de Philips, înregistraţi-vă produsul la www. philips.com/welcome.

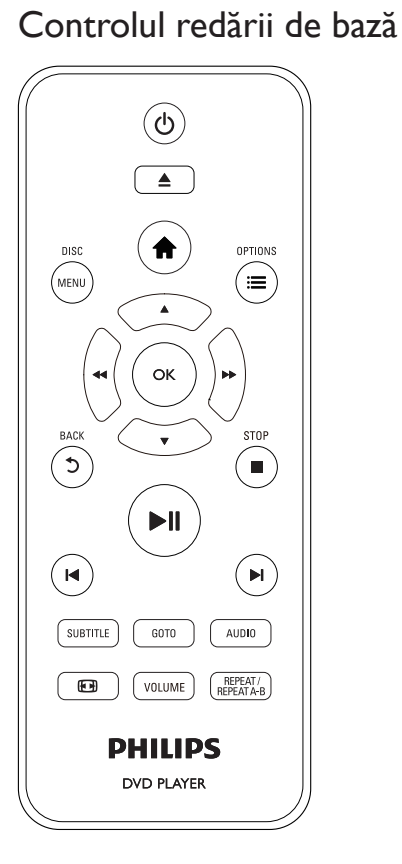

În timpul redării, apăsaţi următoarele butoane pentru a controla playerul.

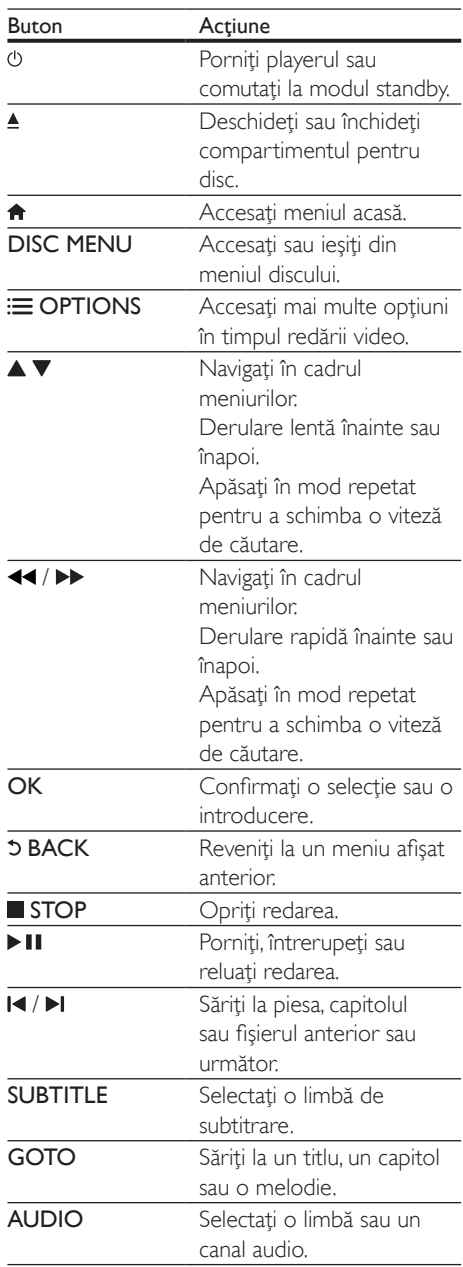

<span id="page-10-0"></span>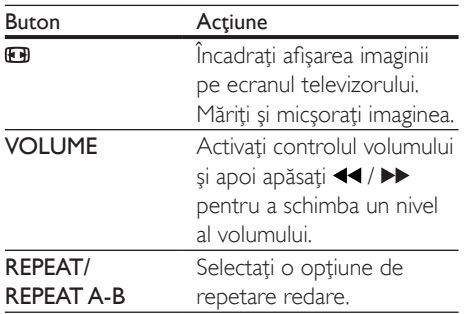

## Opţiuni video

În timpul redării video, apăsați **E OPTIONS** pentru a accesa următoarele opțiuni.

- [Informaţii]: Afişaţi informaţiile redării curente.
- **[PBC]** Afisati sau omiteti meniul conținutului pentru VCD și SVCD.
- [R. lung./lăț.]: Selectați un format de afișare a imaginii pe ecran pentru a se încadra pe ecranul televizorului.
- **[Volum]**: Schimbati un nivel de volum.
- [Unghi]: Selectați un unghi al camerei la care să fie vizionat clipul video.

## Redarea unei prezentări de diapozitive muzicale

Redă simultan melodii şi imagini pentru a crea o prezentare muzicală de diapozitive.

- **1** De pe un disc sau de pe un dispozitiv de stocare USB conectat, redati un fisier muzical.
- 2 Apăsați $\blacktriangle \blacktriangledown$  pentru a naviga la fișierele de muzică.
- $3$  Selectati o imagine de pe acelasi disc sau USB și apăsați OK pentru a porni prezentarea de diapozitive.
- $4$  Apăsați pentru a opri prezentarea de diapozitive.

 $5$  Apăsati $\blacksquare$  din nou pentru a opri redarea muzicii.

## Controlul redării fotografiilor

În timpul unei prezentări de fotografii, utilizaţi telecomanda pentru a controla redarea.

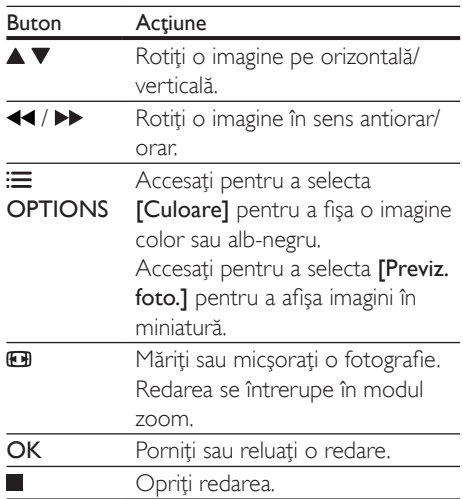

## Repetare redare

În timpul redării, apasă REPEAT/REPEAT A-B , apoi apasă  $\blacktriangleleft$  /  $\blacktriangleright$  în mod repetat pentru a selecta o optiune de redare repetată.

- Repetati titlul, capitolul sau melodia curent(ă).
- Repetă întregul conţinut al unui disc sau folderul curent pe un dispozitiv de stocare USB.

#### Pentru a Repeta redarea unei anumite secţiuni

- 1 Apăsati REPEAT/REPEAT A-B în mod repetat pentru a selecta  $\spadesuit$ A ca punct de pornire.
- 2 Apăsați REPEAT/REPEAT A-B din nou pentru a selecta  $\spadesuit$ AB ca punct final.
	- → Va începe repetarea redării sectiunii marcate.

<span id="page-11-0"></span> $3$  Pentru a anula repetarea redării, apăsați REPEAT/REPEAT A-B până când [Dezactivat] se afişează.

#### Notă

• Repetarea redării secţiunii marcate este posibilă numai în cadrul unui titlu sau al unei melodii.

## Omiterea redării

Puteţi omite redarea până la un anumit titlu, capitol sau melodie.

- 1 În timpul redării, apăsați GOTO.
	- » Se va afişa o bară a unui câmp de introducere și cifra "0" se va aprinde intermitent.
- $2$  Apăsați $\triangle \blacktriangledown$  pentru a selecta o cifră ca titlu, capitol sau număr melodie.
- 3 După selectarea unei cifre, apăsați $\blacktriangleleft$ pentru a schimba pozitia unei cifre.
- $4$  Dacă este necesar, repetați pașii 2 și 3 pentru a finaliza introducerea unui titlu, capitol sau număr de melodie.
- 5 Apăsați OK.
	- » Redarea sare la titlul, capitolul sau melodia selectat(ă).

## Clipuri video DivX

Puteti reda clipuri video DivX de pe un disc sau de pe un dispozitiv de stocare USB.

### Cod VOD pentru DivX

- Înainte de a achiziționa clipuri video DivX şi de a le reda pe acest player, accesaţi vod. divx.com pentru a înregistra acest player utilizând codul DivX VOD.
- Afisati codul DivX VOD: apăsați <del>A</del> și selectați [Configurare] > [General] > [Cod DivX(R) VOD].

#### subtitrări DivX

- Apăsați **SUBTITLE** pentru a selecta o limbă.
- În cazul în care subtitrările nu sunt afişate corect, schimbati setul de caractere care acceptă subtitrările DivX. Selectaţi un set de caractere: apăsați <del>n</del> și selectați [Configurare] > [Preferință] > [Subtitrare DivX].

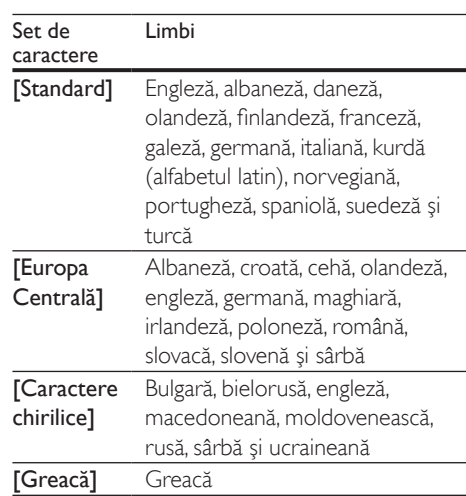

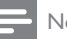

## Notă

- Pentru a utiliza subtitrările, asiguraţi-vă că fişierul de subtitrare are acelaşi nume ca şi numele fişierului video DivX. De exemplu, dacă fişierul video DivX este denumit "movie.avi", salvați fișierul de subtitrare ca "movie.srt" sau ca "movie.sub".
- Acest player poate reda fişiere de subtitrare în următoarele formate: .srt, .sub, .txt, .ssa şi .smi.

## <span id="page-12-0"></span>2 Schimbarea setărilor

Această sectiune vă ajută să schimbați setările acestui player.

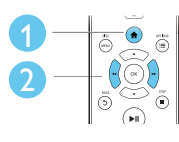

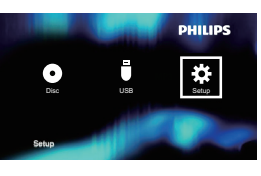

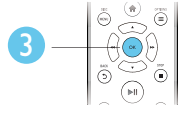

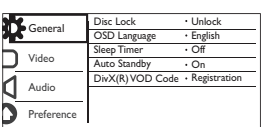

## Notă

- Nu puteţi modifica o opţiune de meniu care este colorată în gri.
- Pentru a accesa **[Preferință]**, opriți redarea discului.
- Pentru a reveni la meniul anterior, apăsați "O. Pentru a ieși din meniu, apăsați **n**.

## Opţiuni generale (inactiv, standby...)

- $1$  Apăsați $\bigstar$ .
- 2 Selectați [Configurare] > [General] pentru a accesa optiunile de configurare generale.
	- **[Blocare disc]**: Blocați sau deblocați un disc pentru redare. Pentru a reda un disc blocat, trebuie să vă introduceți parola: apăsați ▲ ▼ pentru a introduce o cifră și apăsați < /> </a> pentru a schimba pozitia unei cifre. Parola implicită este "136900".
	- **[Limbă OSD]** Selectati o limbă pentru meniul pe ecran.
- [Timer mod inac]: Setaţi o perioadă de timp pentru acest player după care să comute automat în modul standby din redare.
- [Standby autom.]: Activati sau dezactivați standby-ul automat. Dacă este activat, acest player comută automat în standby după 15 de minute de inactivitate (de exemplu, în modul pauză sau oprit).
- [Cod DivX(R) VOD]: Afişaţi codul de înregistrare şi codul de renunţare la înregistrare DivX®.

## Imagine

- 1 Apăsați <del>**n**</del>.<br>2 Selectati <sup>r</sup>
	- Selectati *[Configurare] > [Video]* pentru a accesa opţiunile de configurare video.
		- [Sistem TV]: Selectați un sistem TV care corespunde televizorului dvs. În mod implicit, această setare corespunde televizoarelor obişnuite din tara dvs.
		- [R. lung./lăţ.]: Selectaţi un format de afişare a imaginii pe ecran pentru a se încadra pe ecranul televizorului.
		- **[Setare imagine]**: Selectati o setare de culoare predefinită sau personalizaţi o setare.

## Sunet

## 1 Apăsați $\bigstar$ .

- 2 Selectați  $[Configure] > [Audio]$  pentru a accesa optiunile de configurare audio.
	- [Ieşire analogică]: Selectaţi un format audio pentru ieşirea sunetului când acest player este conectat prin conectorii AUDIO OUT L/R.
	- [Audio digital]: Selectați un format audio pentru ieşirea sunetului când acest player este conectat prin conectorul COAXIAL.
- <span id="page-13-0"></span>**[lesire digitală]** - Selectati un tip de ieşire digitală: [Dezactivat] - Dezactivati iesirea digitală: **[Toate]** -Acceptati formate audio multicanal; [Numai PCM] - Reduceti la semnalul audio pe două canale.
- [Ieşire LPCM] Selectaţi rata de eşantionare pentru o ieşire LPCM (Linear Pulse Code Modulation). Cu cât rata de eşantionare este mai mare, cu atât calitatea sunetului este mai bună. [leșire LPCM] este activat numai când este selectat [Numai PCM] sub [Ieşire digitală].
- [Volum]: Schimbaţi un nivel de volum.
- [Mod de sunet]: Selectati un efect de sunet presetat.
- [Mod de noapte]: Selectați silențios sau sunet dinamic complet. Modul Noapte scade volumul sunetului puternic şi creşte volumul sunetului uşor (precum vorbirea).

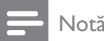

• Modul de noapte este disponibil numai pentru discuri DVD codificate Dolby.

## Preferinţă (limbi, restrictionare acces minori...)

- $1$  Apăsați $\bigstar$ .
- 2 Selectați [Configurare] > [Preferință] pentru a accesa optiunile de configurare preferință.
	- **[Audio]**: Selectați o limbă audio pentru video.
	- [Subtitrare]: Selectaţi o limbă de subtitrare pentru video.
	- **[Meniu disc]**: Selectati o limbă meniu pentru un disc video.

[Restr. acc.min.]: Restrictionati accesul la discurile care sunt codificate cu clasificări de audiență. Introduceți ..136900" pentru a accesa optiunile de restrictie: Când este subliniat câmpul pentru parolă, apăsați OK pentru a introduce o etapă de intrare, apăsați

▲ ▼ pentru a selecta o cifră și apăsați / pentru a schimba poziţia unei cifre.

- **[PBC]** Afisati sau omiteti meniul conținutului pentru VCD și SVCD.
- [Parolă]: Setaţi sau modificaţi o parolă pentru a reda un disc restrictionat. Introduceți "136900" dacă nu aveți o parolă sau dacă v-aţi uitat parola
- [Subtitrare DivX]: Selectaţi un set de caractere care acceptă subtitrarea materialului dvs. video DivX.
- **[Info versiune]**: Afisati versiunea de software pentru acest player.
- [Implicit]: Resetaţi toate setările la valorile implicite din fabrică, cu excepția setărilor pentru [Blocare disc], [Restr. acc.min.] şi [Parolă].

### Notă

- Dacă limba dvs. preferată nu este disponibilă pentru limba discului, audio sau subtitrare, puteţi selecta [Altele] din optiunile de meniu și introduce codul limbii din 4 cifre, care se regăseşte la sfârşitul acestui manual.
- Clasificările variază de la tară la tară. Pentru a permite redarea tuturor discurilor, selectați [8 Adulți].

## <span id="page-14-0"></span>3 Actualizare software

#### Notă

• Alimentarea electrică nu trebuie întreruptă în timpul actualizării software-ului.

Pentru a verifica actualizările, comparați versiunea curentă de software a acestui player cu cea mai recentă versiune software (dacă este disponibilă) de pe site-ul Web Philips.

- 1 Apăsați <del>n</del>.
- 2 Selectați [Configurare] > [Preferință] > [Info versiune] și apoi apăsați OK.
- 3 Scrieți numele modelului și numărul versiunii de software.
- 4 Vizitați www.philips.com/support pentru a verifica cea mai recentă versiune software, utilizând numele modelului şi numărul versiunii de software.
- $5$  Consultati instructiunile de upgrade oferite pe site-ul Web pentru a finaliza actualizarea software.

## 4 Specificaţii

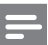

Notă

Specificațiile pot fi modificate fără preaviz

### Codul regiunii

Acest player poate reda discuri cu următoarele coduri de regiuni.

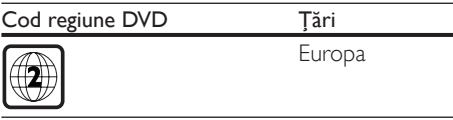

### Continutul media care poate fi redat

- DVD, DVD-Video, VCD, SVCD, CD audio
- DVD+R/+RW, DVD-R/-RW, DVD+R/-R DL (strat dublu), CD-R/-RW (maxim 299 de foldere şi 648 de fişiere)
- dispozitiv de stocare USB

#### Formatul fişierelor

- Video: avi, divx, xvid
- Audio: .mp3, .wma
- Imagine: .jpg, .jpeg

#### **USB**

- Compatibilitate: USB (2.0) de mare viteză
- Suport clasă: clasă de stocare în masă pe USB
- Sistem fişier: FAT16, FAT32, NTFS
- Număr maxim de albume/foldere: 299
- Număr maxim de piese/titluri: 648
- Port USB:  $5V = 500$  mA
- Asistentă HDD USB (unitate hard disk): este posibil să fie necesară o sursă externă de electricitate

#### Video

- Sistem de semnal: PAL, NTSC, Multi
- lesire video compozită: 1 Vp-p (75 ohm)

#### Audio

- leșire analogică pe 2 canale
	- Audio frontal S&D: 2 Vrms (47.000 ohm)
- <span id="page-15-0"></span>leşire digitală: 0,5 Vp-p (75 ohm)
	- Coaxială
	- Frecvenţă de eşantionare:
		- MP3: 22.05 kHz, 24 kHz, 32 kHz, 44,1 kHz 48 kHz
		- WMA: 44,1 kHz, 48 kHz
- Flux cu debit constant:
	- MP3: 8 kbps 320 kbps
	- WMA: 32 kbps 192 kbps

## Unitate principală

- Dimensiuni  $(I \times \hat{I} \times A)$ :  $270 \times 37.5 \times 209$  (mm)
- Greutate netă: 1,0 kg

## Alimentare

- Tensiune nominală de alimentare: 220-240 V~, 50-60 Hz
- Consum de energie: 10 W
- Consum de energie în modul standby:  $<$  0.5 W

## Accesorii incluse

- Telecomandă și o baterie
- Cablu AV SCART
- Ghid de initiere rapidă

## Specificaţii laser

- Tip: laser semiconductor InGaAIP (DVD), AIGaAs (CD)
- Lungime rază: 658 nm (DVD), 790 nm (CD)
- Putere de iesire: 7,0 mW (DVD), 10,0 mW (VCD/CD)
- Divergență raze: 60 grade

## 5 Depanare

Pentru a păstra validitatea garanției, nu încercați niciodată să reparați player-ul pe cont propriu. Dacă întâmpinați probleme în utilizarea playerului, verificaţi punctele de mai jos înainte de a solicita service. Dacă problema persistă, înregistrați player-ul și obțineți asistență de la www.philips.com/support.

În cazul în care contactati Philips, vi se va solicita să indicati numărul de model și numărul de serie ale acestui player. Numărul de modul şi numărul de serie sunt inscriptionate pe partea posterioară a acestui player. Scrieti numerele aici:

Nr. model  $\Box$ 

Nr. de serie \_\_\_\_\_\_\_\_\_\_\_\_\_\_\_\_\_\_\_\_\_\_\_\_\_\_\_\_

## Nu există imagine.

- Canalul de intrare video TV nu este selectat corect (consultati manualul de utilizare al televizorului).
- Dacă ați schimbat setarea unui sistem TV. comutaţi înapoi la setarea implicită: 1) Apăsați ▲ pentru a deschide compartimentul pentru disc. 2) Apăsați SUBTITLE.

### Nu există nicio ieşire sunet de la televizor.

Verificati cablurile audio pentru a vă asigura că sunt conectate corect între acest player şi televizor.

### Nu există sunet în timpul redării video DivX.

Codurile audio nu sunt acceptate.

#### Nu există ieşire audio de la difuzoarele dispozitivului audio extern conectat (de exemplu, sistem stereo, amplificator/receptor).

- Asiguraţi-vă că aţi conectat corect cablurile audio sau cablul coaxial.
- Comutați dispozitivul audio extern la sursa de intrare audio corectă.

## Nu se poate citi discul.

• Asiguraţi-vă că acest player acceptă discul (consultați "Specificații" > "Conținut media care poate fi redat").

• Pentru un disc înregistrat, asiguraţi-vă că discul este înregistrat.

#### Un dispozitiv de stocare USB nu poate fi citit.

- Asiguraţi-vă că formatul dispozitivului de stocare USB este compatibil cu acest player (consultati "Specificatii" > "USB").
- Asiguraţi-vă că sistemul fişierului de pe dispozitivul de stocare USB este acceptat de către acest player (consultati "Specificații" > "USB").

#### Fişierele nu pot fi afişate sau citite.

- Asiguraţi-vă că numărul de fişiere sau foldere nu depăşeşte limita acceptată de acest player (maxim 648 fişiere şir 299 foldere).
- Asiguraţi-vă că acest player acceptă aceste fisiere (consultati "Specificatii" > "Format fişier").

#### Fişierele DivX nu pot fi redate.

- Asiguraţi-vă că fişierul DivX video este complet.
- Asiguraţi-vă că extensia fişierului este corectă.
- Fişierele video protejate prin DRM care sunt stocate pe o unitate flash USB nu pot fi redate printr-o conexiune video analogică (de exemplu compozit, component și scart). Transferați conținutul video pe un disc acceptat pentru a reda aceste fişiere.

#### Subtitrările DivX nu se afişează corect.

- Asiguraţi-vă că fişierul de subtitrare are acelaşi nume cu fişierul video DivX.
- Asigurati-vă că fisierul de subtitrare are un nume de extensie acceptat de acest player (.srt, .sub, .txt, .ssa sau .smi).
- Selectați setul de caractere care acceptă subtitrarea (consultati "Utilizarea playerului  $DVD'' >$  "Clipuri video  $DivX''$ ).

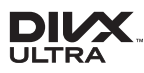

This DivX Certified® device has passed rigorous testing to ensure it plays DivX® video. To play purchased DivX movies, first register your device at vod.divx.com. Find your registration code in the DivX VOD section of your device setup menu. DivX®, DivX Ultra®, DivX Certified® and associated logos are trademarks of DivX, LLC and are used under license. DivX Ultra® Certified to play DivX® video with advanced features and premium content.

## **DOLBY**

Manufactured under license from Dolby Laboratories. Dolby and the double-D symbol are trademarks of Dolby Laboratories.

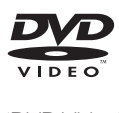

'DVD Video' is a trademark of DVD Format/ Logo Licensing Corporation.

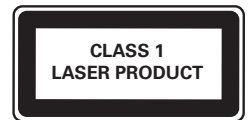

## Language Code

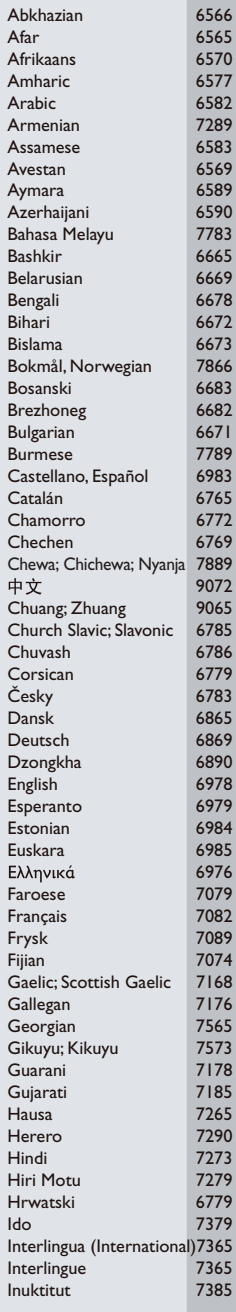

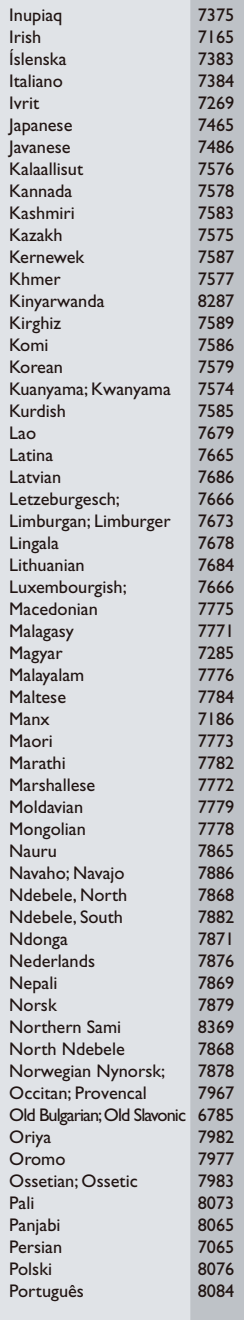

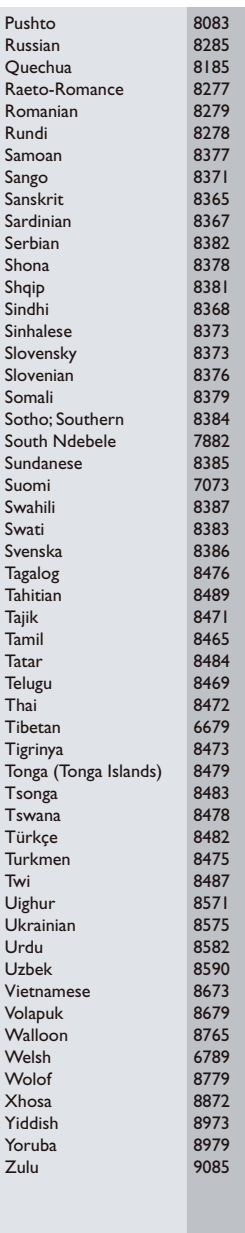

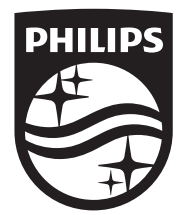

Specifications are subject to change without notice © 2016 Koninklijke Philips N.V. All rights reserved. Trademarks are the property of Koninklijke Philips N.V. or their respective owners.

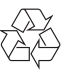

DVP2850/DVP2852\_58\_UM\_V3.0